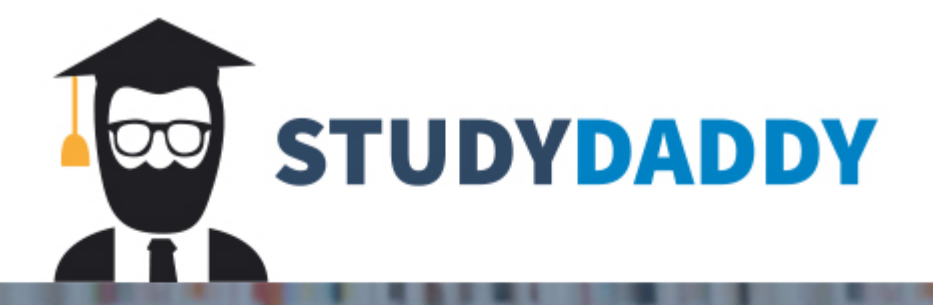

## **Get Homework Help** From Expert Tutor

**Get Help** 

## **Sports Physical Therapy Case**

- 1. List the patient number, last name, and first name of every patient.
- 2. List the complete Session table (all rows and all columns).
- 3. List the last name and first name of every therapist located in Palm Rivers.
- 4. List the last name and first name of every therapist not located in Palm Rivers.
- 5. List the patient number, first name, and last name or every patient whose balance is greater than or equal to \$3,000.
- 6. List the session number and patient number for every therapy that lasted 60 minutes.
- 7. List the TherapyCode for every therapy performed on 10/17/2018.
- 8. List the TherapyCode and description for all therapies that are billed in 15-minute units. Sort them in order by description.
- 9. How many patients are scheduled for more than one therapy?
- 10. Currently, therapists are paid at the rate of \$35 per billable hour. List the therapist's last name, first name, and estimated pay for every scheduled therapy. Create a new calculated column named "EstimatedPay" for the estimated pay.
- 11. List the patient number and last name for all patients who live in Palm Rivers, Waterville, or Munster.
- 12. List every therapy description performed by Bridgette McClain. Sort the results by description.
- 13. How many sessions happened on 10/19/2018?
- 14. Calculate the average session time of all sessions performed in October.
- 15. Concatenate the first and last name of any therapist who is scheduled to do a Massage or have the patient use the Whirlpool. Display the name(s).
- 16. List the patient number and length of session for each patient with the TherapyCode of 97535.
- 17. Change the description of Whirlpool to Whirlpool bath.
- 18. Make a table named CurrentBilling. Create a new calculated field named BillableUnits (LengthOfSession / UnitOfTime). Add the following fields: PatientNum, TherapyCode, SessionDate, LengthOfSession, UnitOfTime, and

BillableUnits. (Note: the BillableUnits field will be blank for those records with no UnitOfTime.)

- 19. List all rows in the new table, CurrentBilling, that have billable units greater than zero.
- 20. Use a delete query to delete all rows in the CurrentBilling table in which the billable units are blank or null. (Hint: you can use the IS NULL function in your comparison.)
- 21. There are two ways to create the query in Step 11. Write the SQL command that you used and then write the alternate command that also would obtain the correct result.
- 22. What WHERE clause would you use if you wanted to find all therapies where the description included the word "training" anywhere in the Description field?

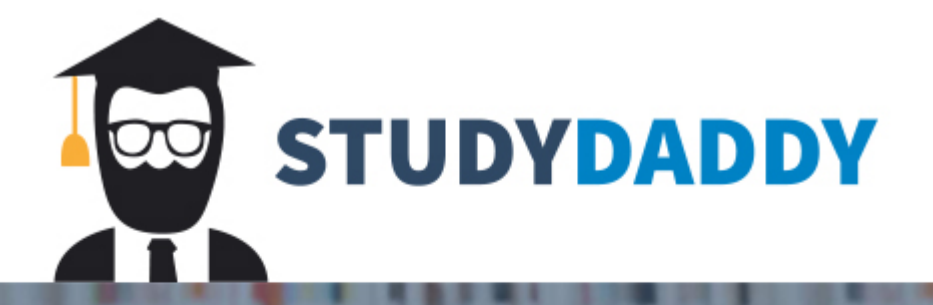

## **Get Homework Help** From Expert Tutor

**Get Help**